#### 1. Click "Search Publication by Title" from library home page

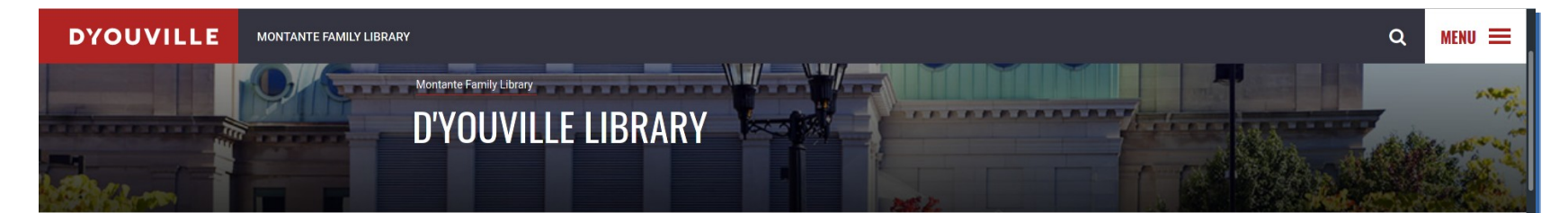

The Montante Family Library at D'Youville is the ideal research destination for students, faculty, and staff searching for access to research tools, materials, and professional instruction.

+ CONTACT FREE LIBRARY BORROWING

+ LIBRARY SERVICE CHANGES - SPRING 2021

#### SEARCH THE COLLECTION AT D'YOUVILLE LIBRARY:

D'YouSearch is a multidisplinary research tool providing you access to books, ebooks, journal articles, streaming video and other resources in the D'Youville Library. Use the search box below to begin your research.

```
Q D'YOUSEARCH
                               SEARCH
```
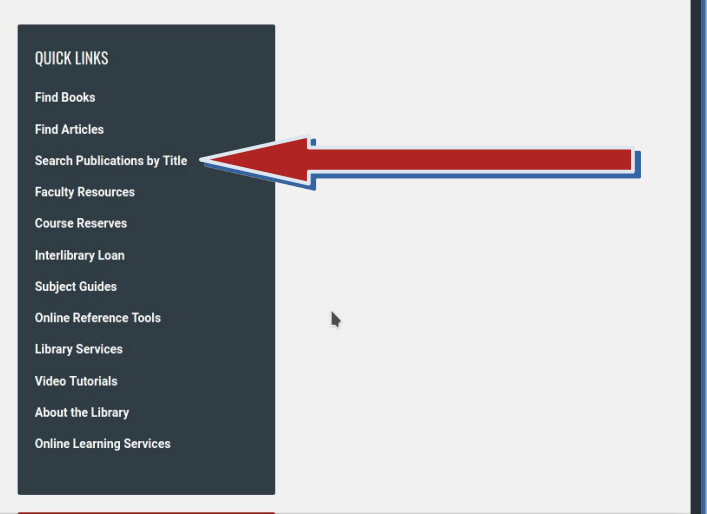

**W TWITTER NEW** 

#### 2. Select "Search Publication by Title" button.

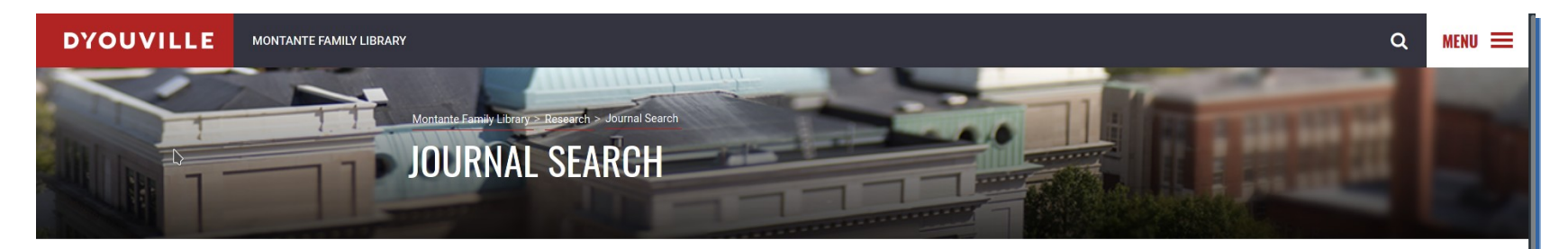

#### Extend your search for full-text articles using the library's publication search tools.

#### **SEARCH PUBLICATIONS BY TITLE**

If you found an article citation while searching a database, but the article was not available full-text, use the "Search Publications by Title" link to search for the JOURNAL TITLE located in the citation. The journal may be available full-text in another database or in the library's print collection. If you do not find the title that you need, you may request it through Interlibrary Loan.

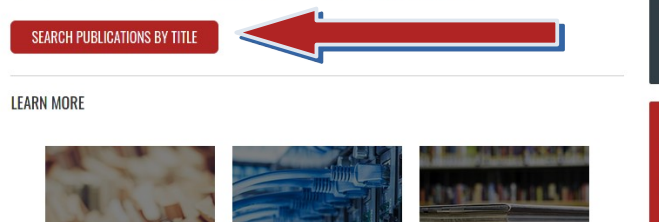

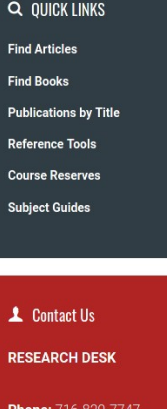

Mail: refdeck@dvc

#### 3. Enter the publication title.

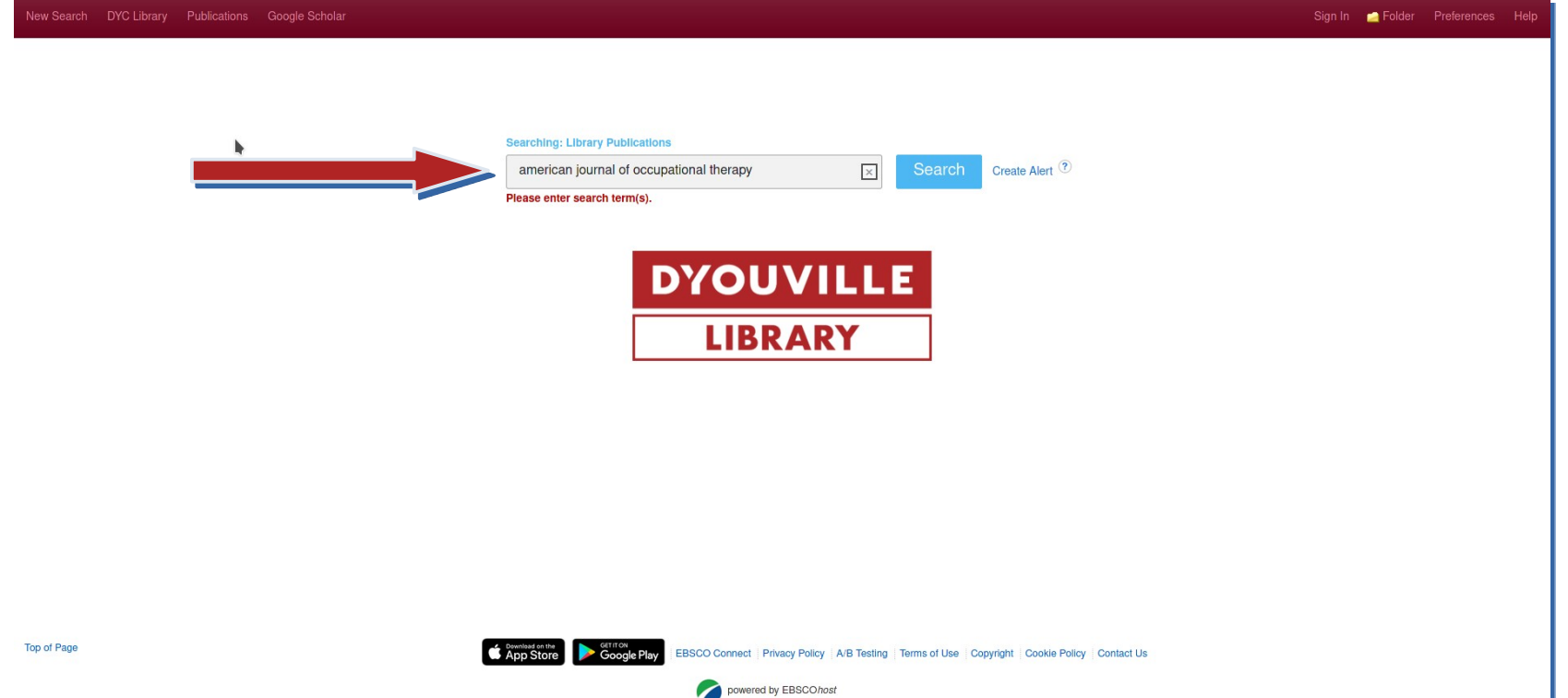

#### 4. The publication will appear in the results if the library has access to the title.

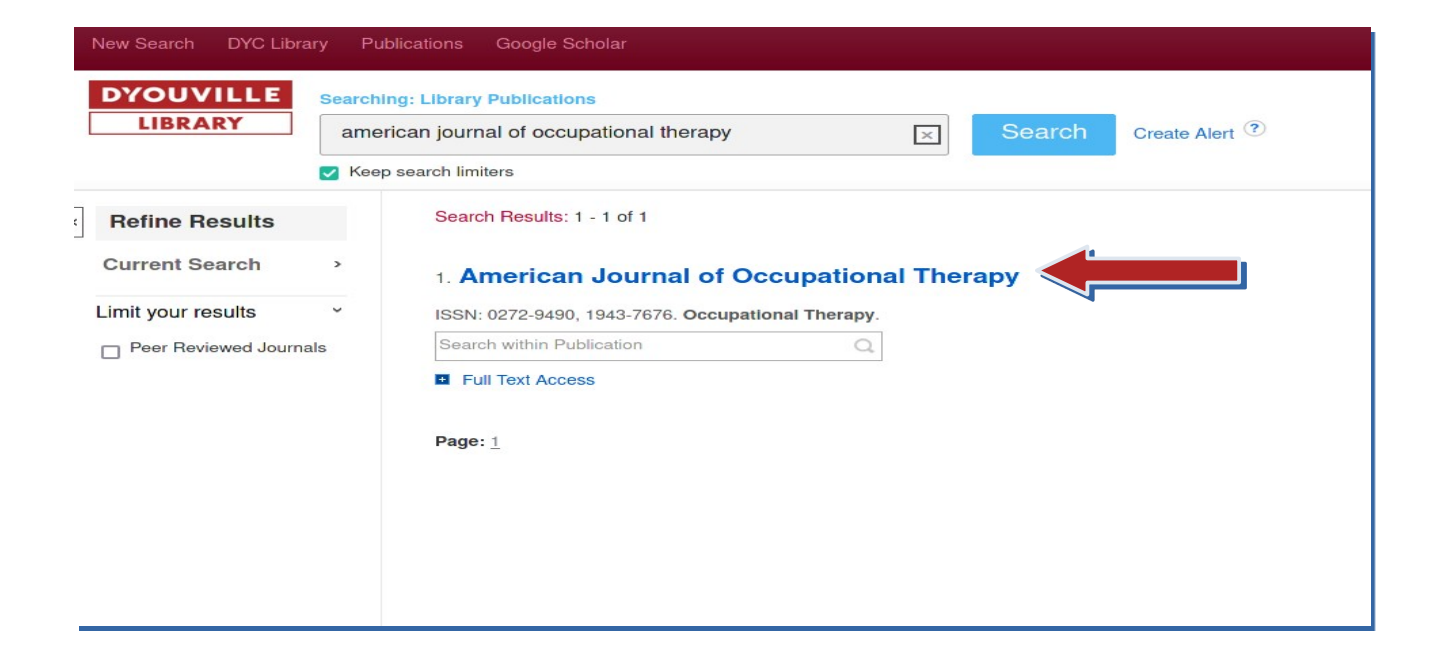

5. Look for the "Search within Publication" box. It will allow you to enter your keywords and do a search directly from this interface.

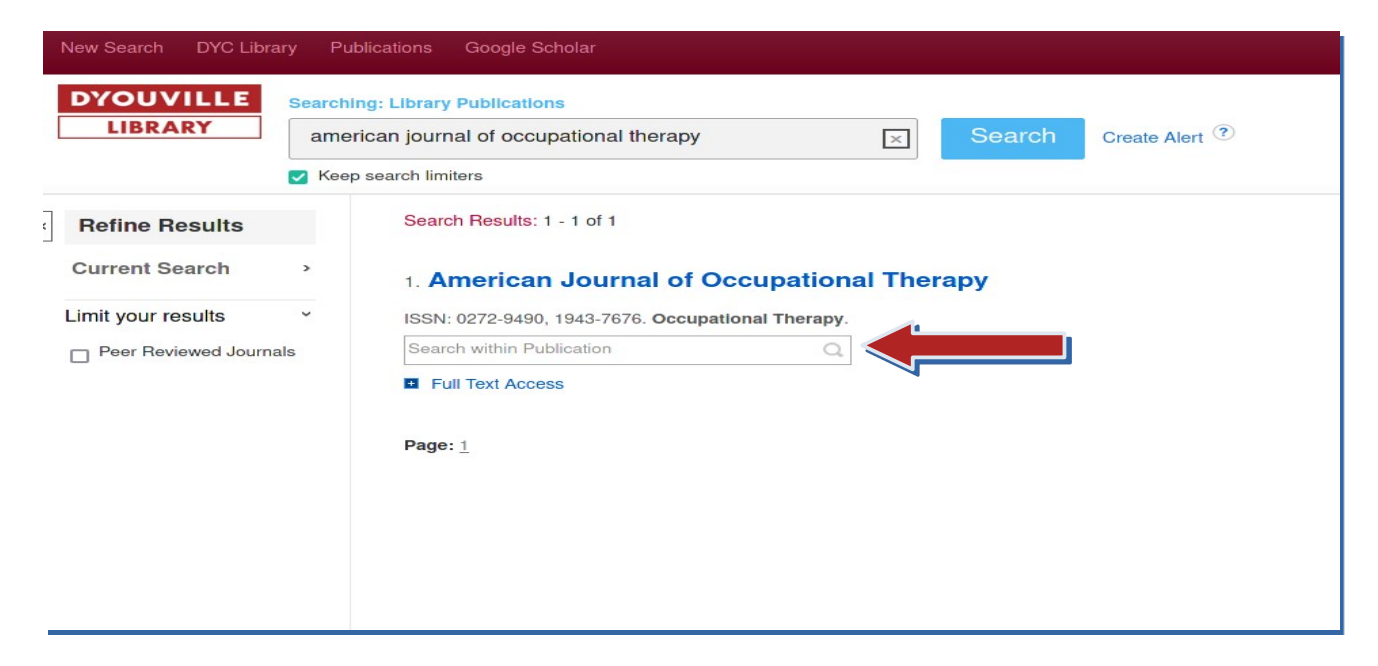

#### 5. The keyword will be searched in the D'YouSearch discovery tool.

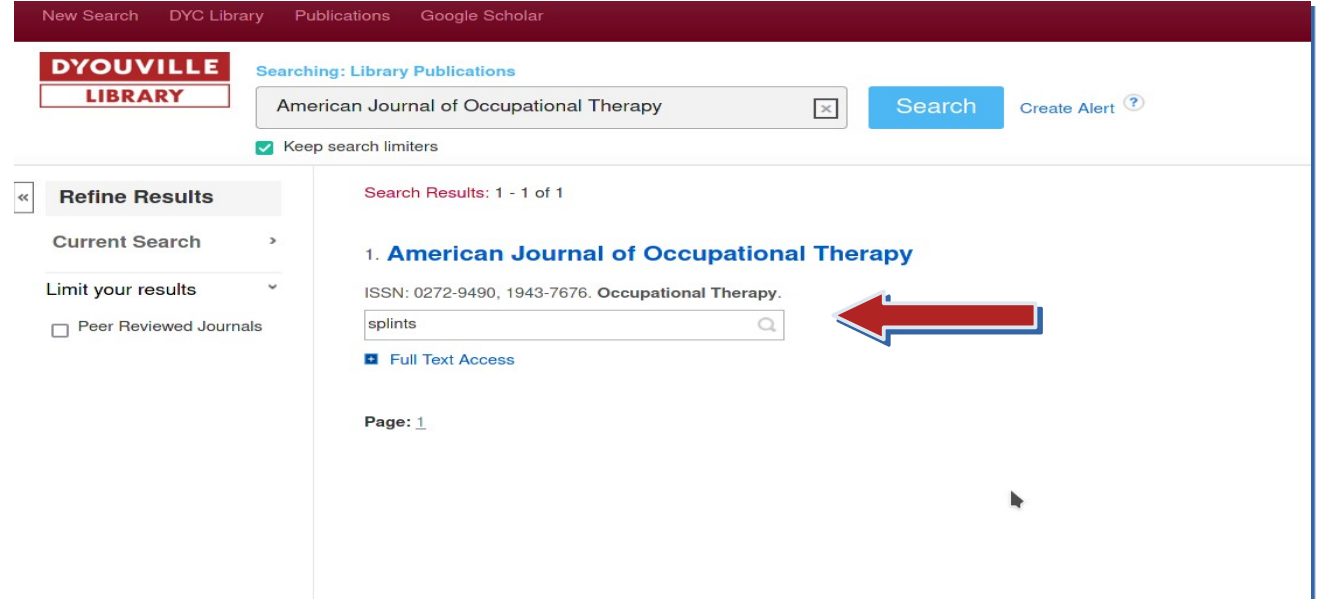

#### 5. All results from D'YouSearch will be limited to the selected publication.

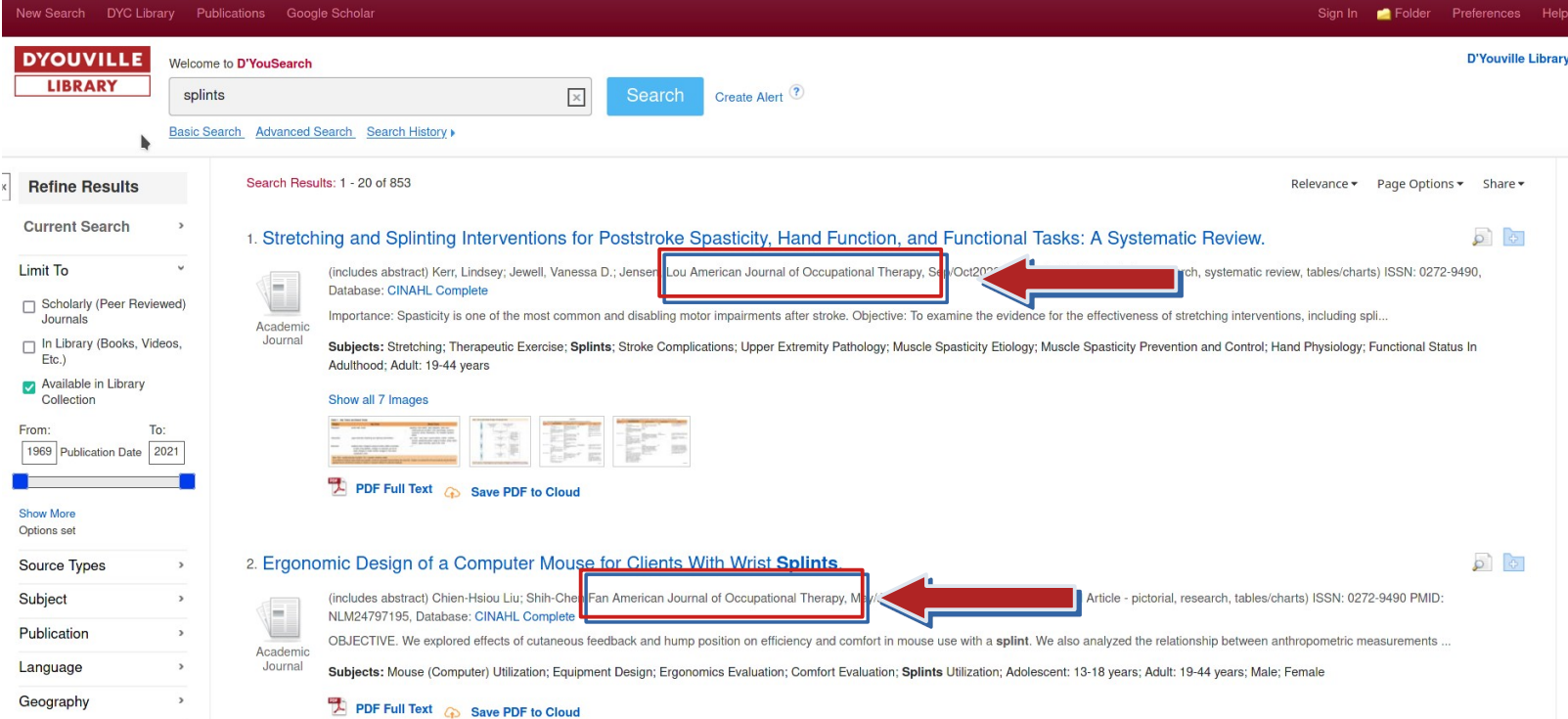

6. The "Full Text Access" link in the Publication Finder will show you which databases contain the full text of the title.

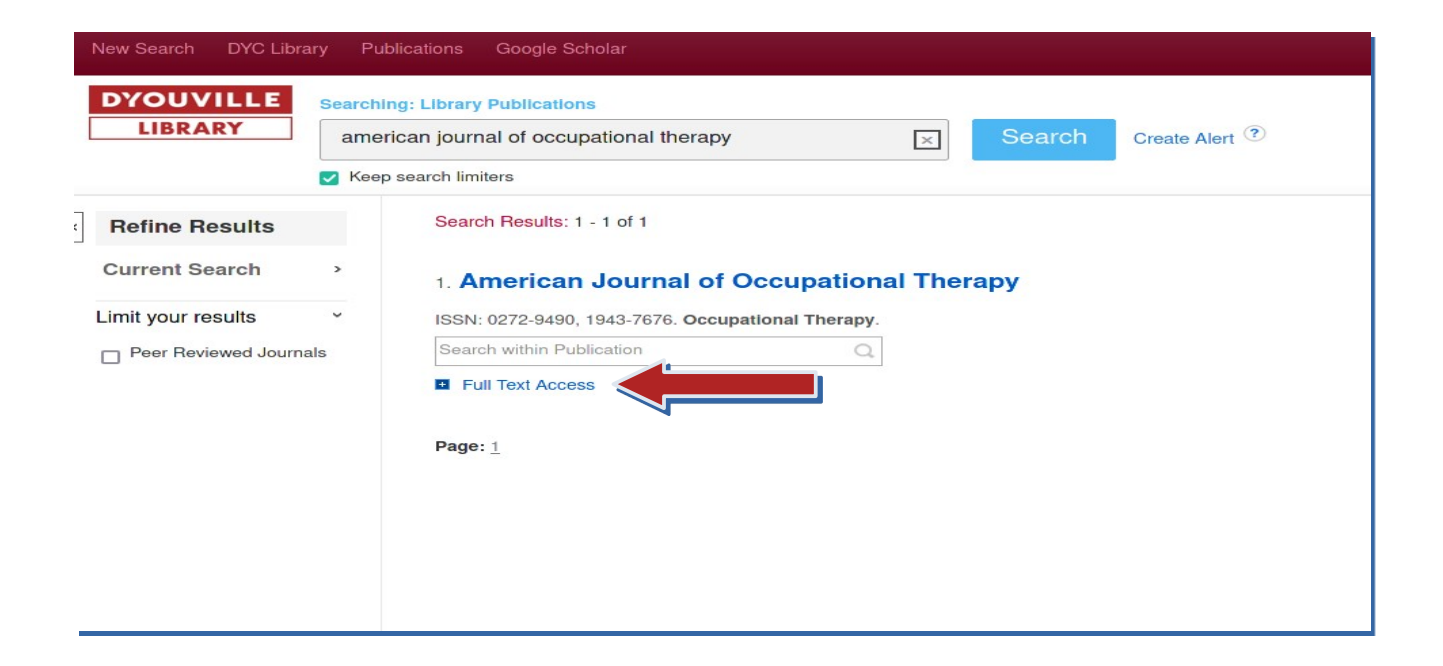

6. Selecting one of the database options from the "Full Text Access" list will open that database and allow you to browse issues of the publication.

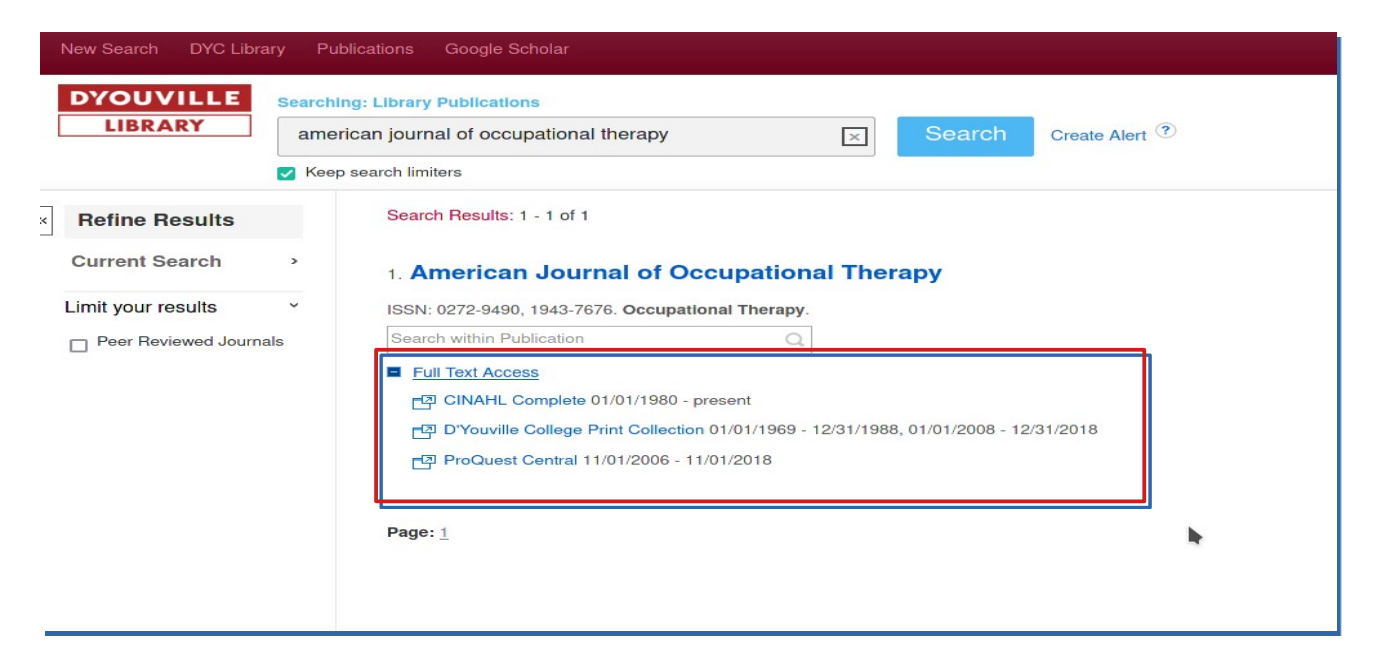

6. While the layout of each database interface may be different, they usually have similar functionality. They usually list the years of publication somewhere under the title. The journal publication years can be selected from the column on the right in this example from from CINAHL..

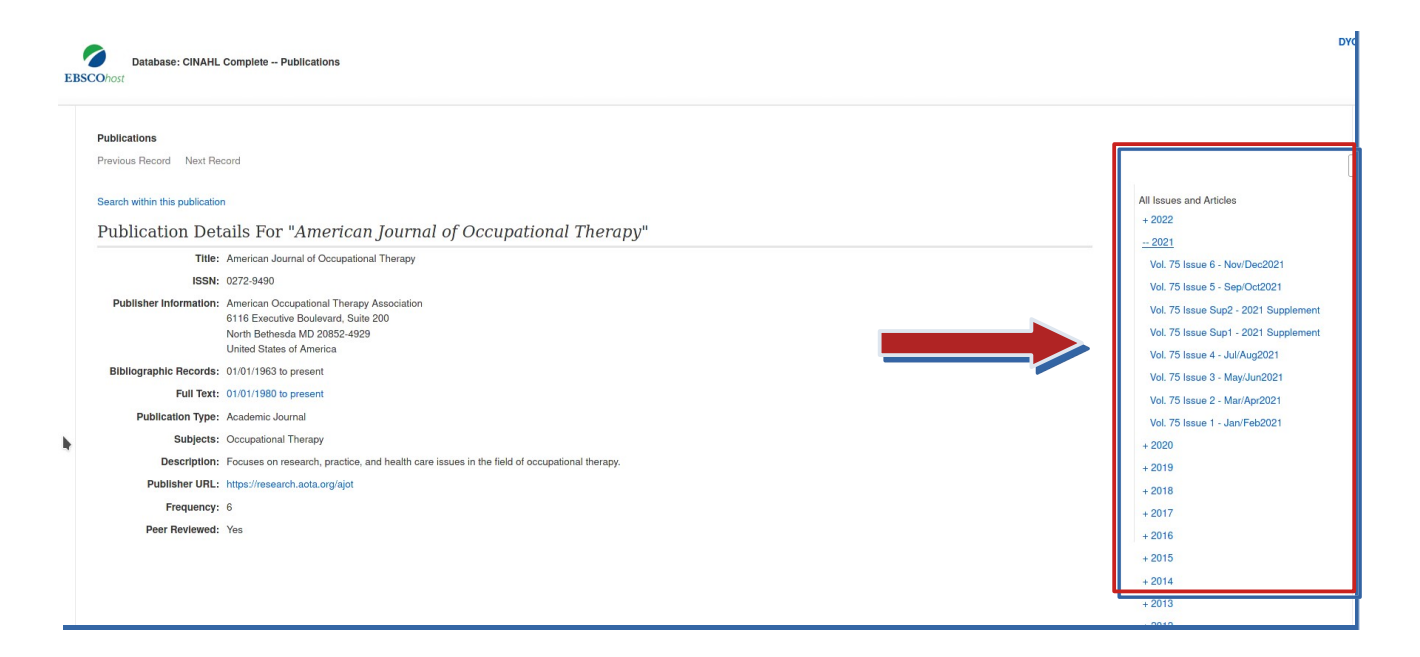

#### 6. Selecting a date will open a results window. All results will be limited to that issue.

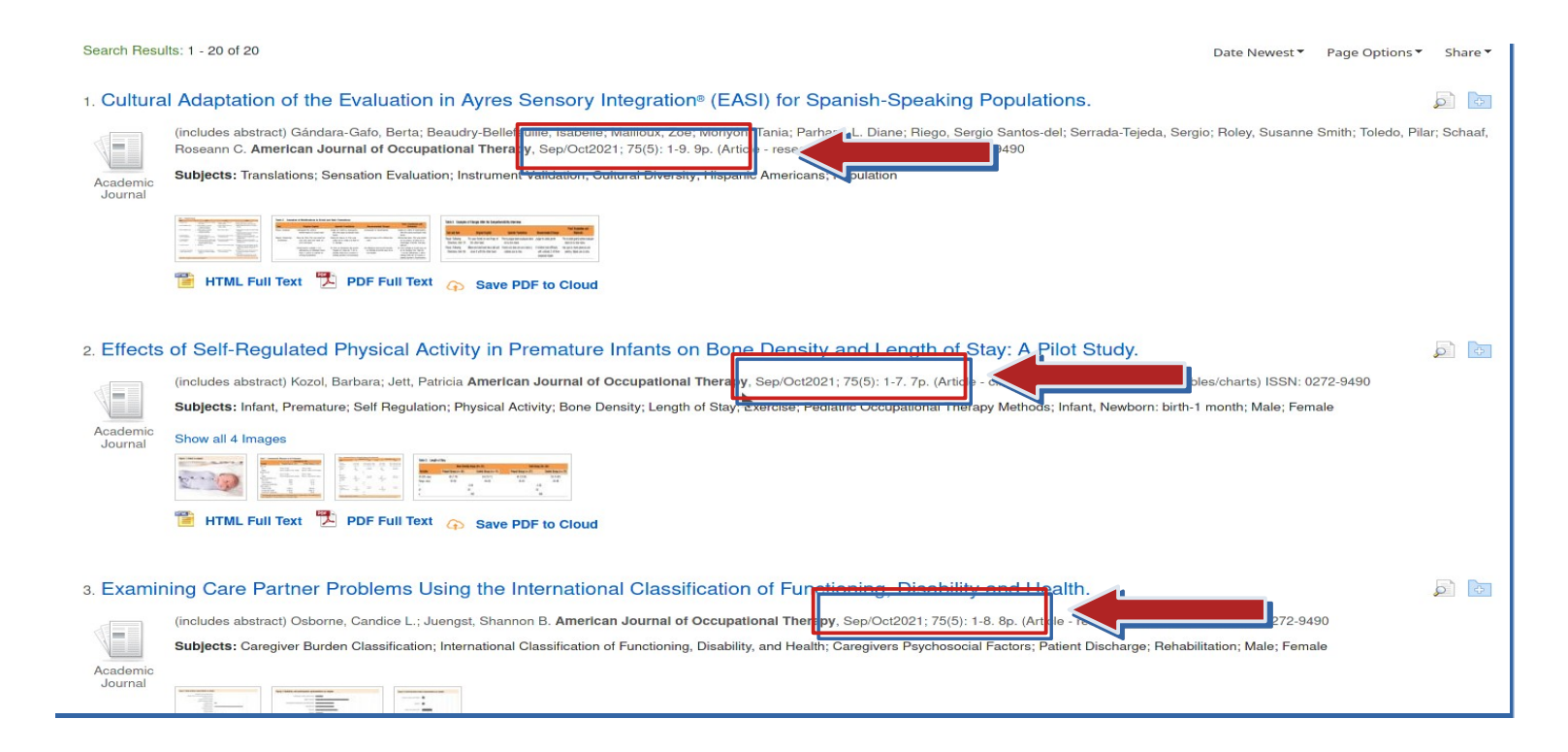